#### **FREE GPS AUDIO TOUR DOWNLOAD YOURS NOW**

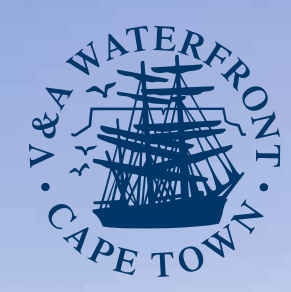

**REINVENTING THE TAVERN OF THE SEAS**

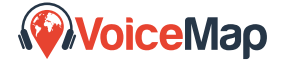

**VoiceMap works offline and uses GPS to play audio automatically, at the right time and place. So, you can put your device away and focus on your surroundings. If you do wander off course, we'll let you know. And you can always take a quick look at the map on your screen.**

 $\sim$  keep discovering  $\sim$ 

www.waterfront.co.za

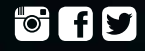

### *A port for the people*

The V&A Waterfront, South Africa's oldest working harbour, is also one of Africa's most visited destinations. But, how did it transform from an uninviting, industrial port to a place where everyone can enjoy rediscovering Cape Town's connection with the sea?

On our new audio walking tour, you'll learn about the humble beginnings of the V&A Waterfront, starting with Ferrymans Tavern. You'll travel through time, history and culture. You'll meet some of the characters who've helped shape its evolution and hear some of the stories that brought it to life.

Whether this is your first time at the V&A Waterfront, or your hundred and first, this walking tour will open your eyes to hidden traces of history, the complex dance of daily operations, and the exciting opportunities this space holds for the future.

### **TOUR DETAILS**

**DURATION:** The tour takes 1 hour.

**LOCATION:** Start at the V&A Waterfront Information Centre and finish at the Zeitz MOCAA in the Silo District.

**COST:** The tour is **free.**

## **WHAT YOU NEED**

**YOU'LL NEED A SMARTPHONE**  or tablet, an internet connection (for download only), and a pair of earphones.

**FREE EARPHONES ARE AVAILABLE** from the Information Centre. Please ask one of our friendly visitor service staff for a pair.

**FREE WIFI** is also available. Please ask our visitor service staff for the Wifi password.

# **HOW IT WORKS**

**1.**First, download and install the **VoiceMap app.** You can scan the QR code printed here, go to onelink.to/vawaterfront, or search the iTunes App Store or Google Play for VoiceMap.

- **2.** Sign up using Facebook or email.
- **3.** Select Cape Town.

**4.** Select and download the free tour *Reinventing the Tavern of the Seas.*

**5.** Once the tour has finished downloading, plug in your headphones and tap Start.

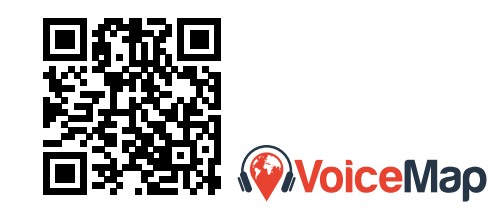